# getting started with music downloads from

## Freegal

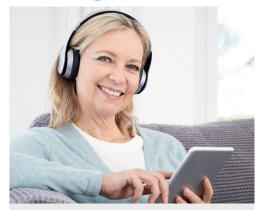

Freegal Music provides free access to over 3 million songs to download from a variety of genres. Music videos are also available.

## This guide is for accessing our Freegal collection.

## You will need:

 A current Woollahra Libraries card and password

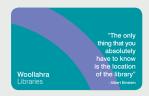

- Internet access
- A computer or mobile device that has internet capability.

#### How to:

## Download to your device (mobile phone or tablet)

 Download the free Freegal Music App to your device, available from the Apple iTunes App Store (Apple devices) or from Google Play Store (Android)

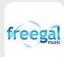

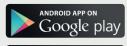

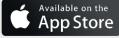

- 2. Find **Woollahra Library** using the search box and **sign in** using your library card number and PIN (date of birth: DDMMYY)
- 3. Accept the terms and conditions
- 4. Browse the **Freegal** collection and start downloading

#### How to:

## **Download to your computer**

- Visit our website: www.woollahra.nsw.gov.au/ library/emusic
- 2. Click on the Freegal logo and **login** to Freegal Music using your library card number and PIN (date of birth: DDMMYY)
- 3. Browse then download your chosen song to your PC by clicking on the **Download link**

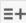

4. At the prompt, select **Save** and choose where you want to save the song

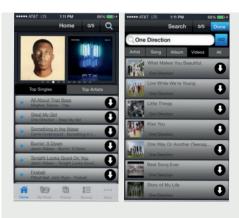

## Did you know?

- You can download a maximum of **5 songs** per week
- 1 music video download is equal to downloading 2 songs
- You can download an entire album using your weekly limit of 5 downloads per week over time
- Once you select **Download now**, this counts towards your
   5 song limit, even if you have cancelled or interrupted the download

### **Need more help?**

Join Woollahra Libraries staff for a free 20 minute one-on-one **Tech Connect** session. Bookings essential. For more information call 9391 7100.